**E**

## **MANUAL OPERATIVO VALIDACION ON LINE CIERRE DE PRESENTACIONES**

Para cerrar una presentación, se debe primeramente informar al sistema cuales son las recetas involucradas. Detallamos a continuación los pasos a seguir:

- Seleccionar la opción RECETAS PENDIENTES del menú principal (**A**)
- Ingresar el período: AÑO y MES correspondiente (**B**)
- Luego presionar la tecla ENTER o hacer click sobre la opción "ENVIAR" (**C**)

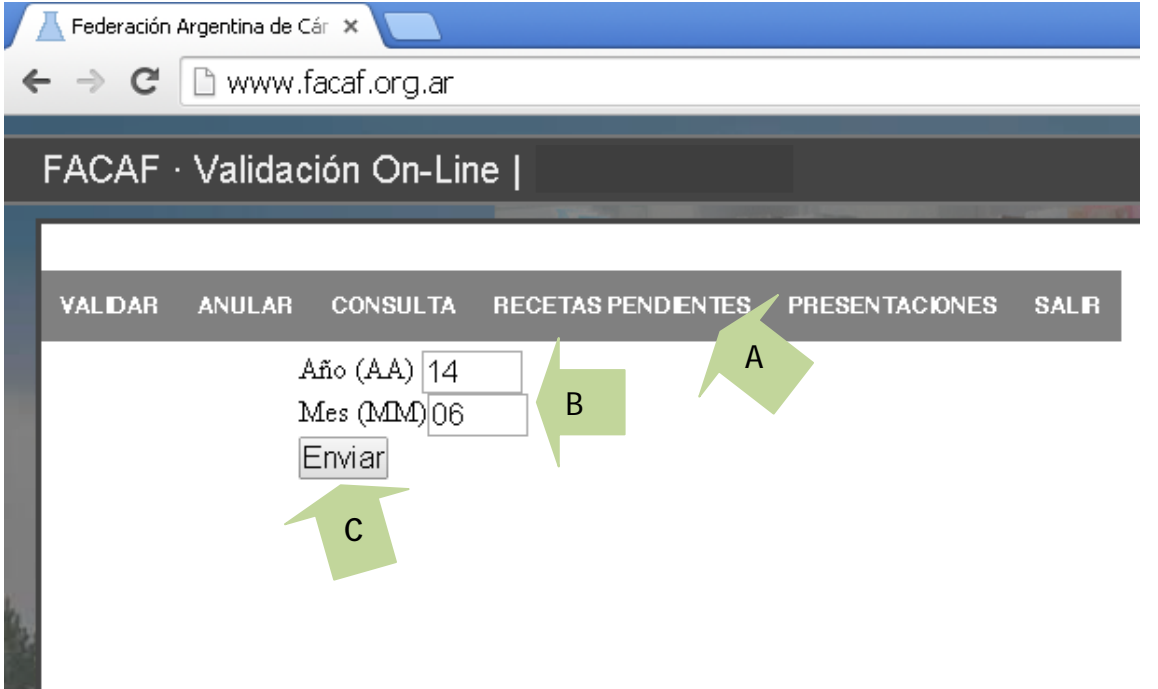

En pantalla se visualizarán todas las recetas pendientes de presentar.

El sistema brinda la opción de excluir recetas de la presentación, marcándolas en la columna correspondiente (**D**)

Para finalizar hacer click en la opción "CONFIRMAR EXCLUSIONES" (**E**)

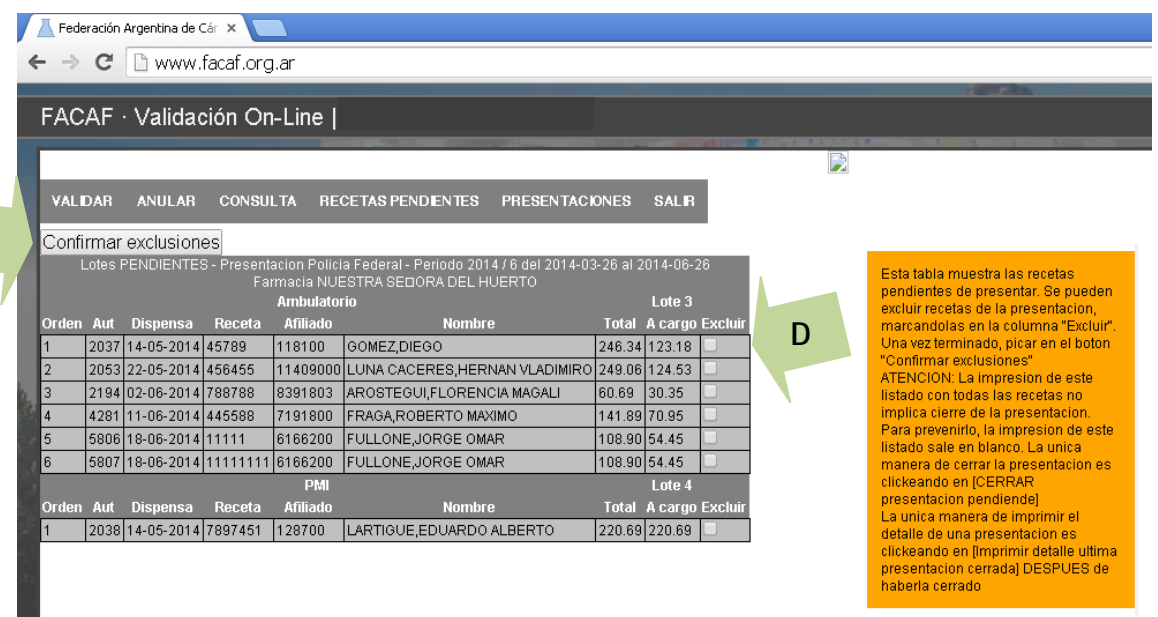

Posteriormente se visualizará la siguiente pantalla, en ella se muestran todas las recetas que serán presentadas:

- Indicar las cantidades de lotes a cerrar (**F**)
- Hacer click en la opción "CERRA LOTES SELECCIONADOS" (**G**)

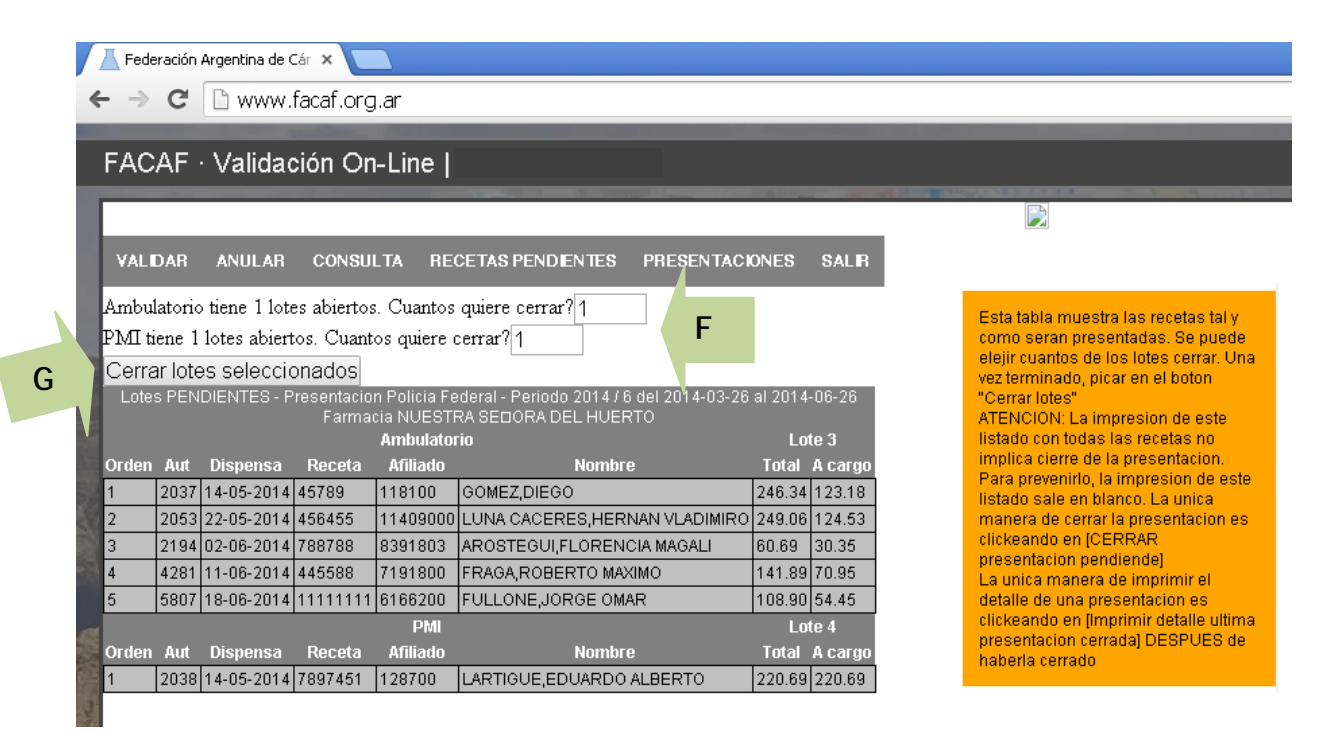

## **CIERRE DE LA PRESENTACIÓN**

A continuación, ingresar en el ítem "PRESENTACIONES" del menú principal (**H**) y seguidamente hacer click en la opción "CERRAR PRESENTACION" (**I**) que corresponda.

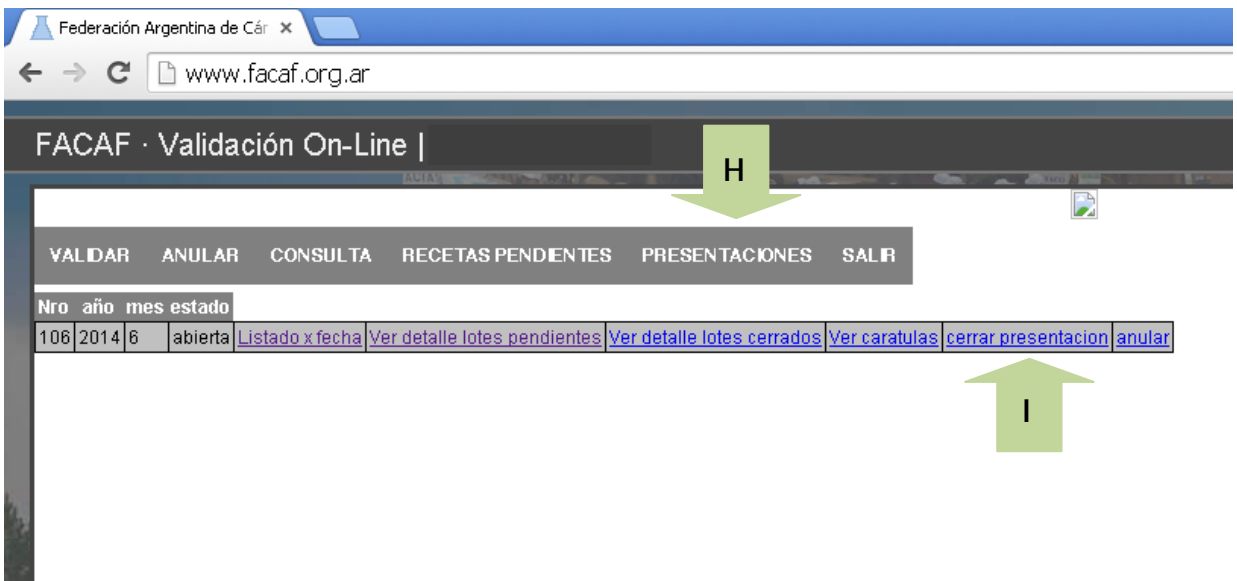

Si está seguro de cerrar la presentación seleccionada en el paso anterior, hacer click en "SI" (**J**)

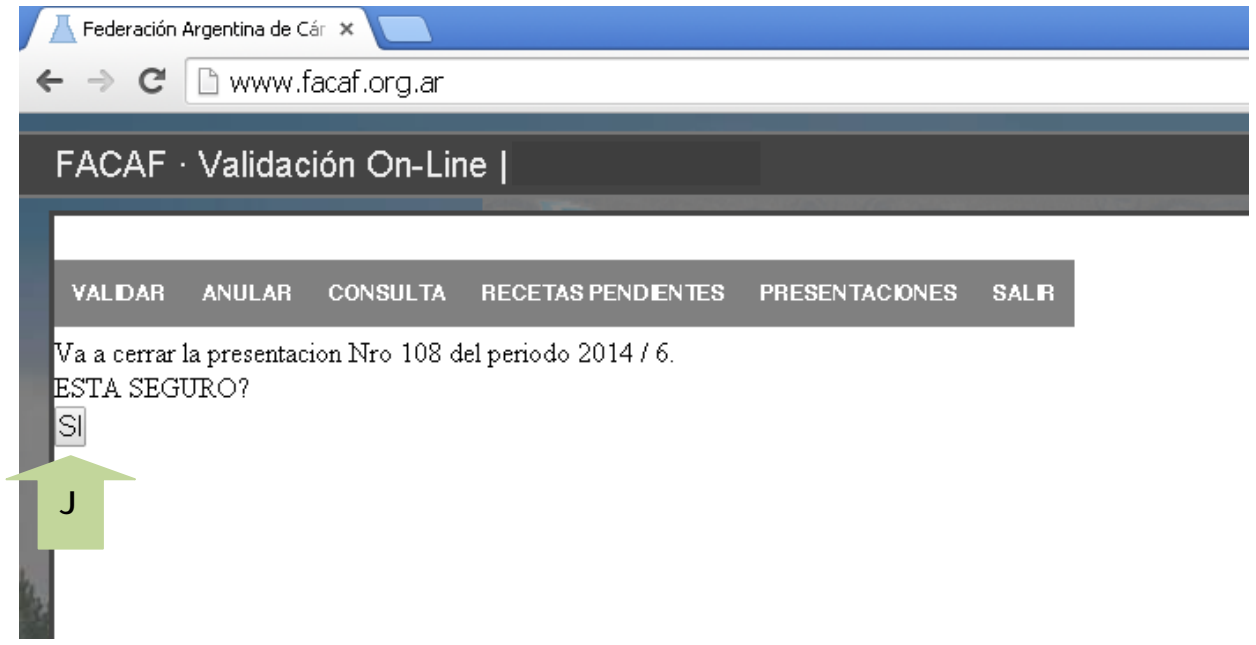

Luego del paso anterior hacer click en la opción "IMPRIMIR" (**K**), si desea imprimir el detalle de las recetas separadas por plan. Caso contrario haga click en la opción "PRESENTACIONES" del menú principal.

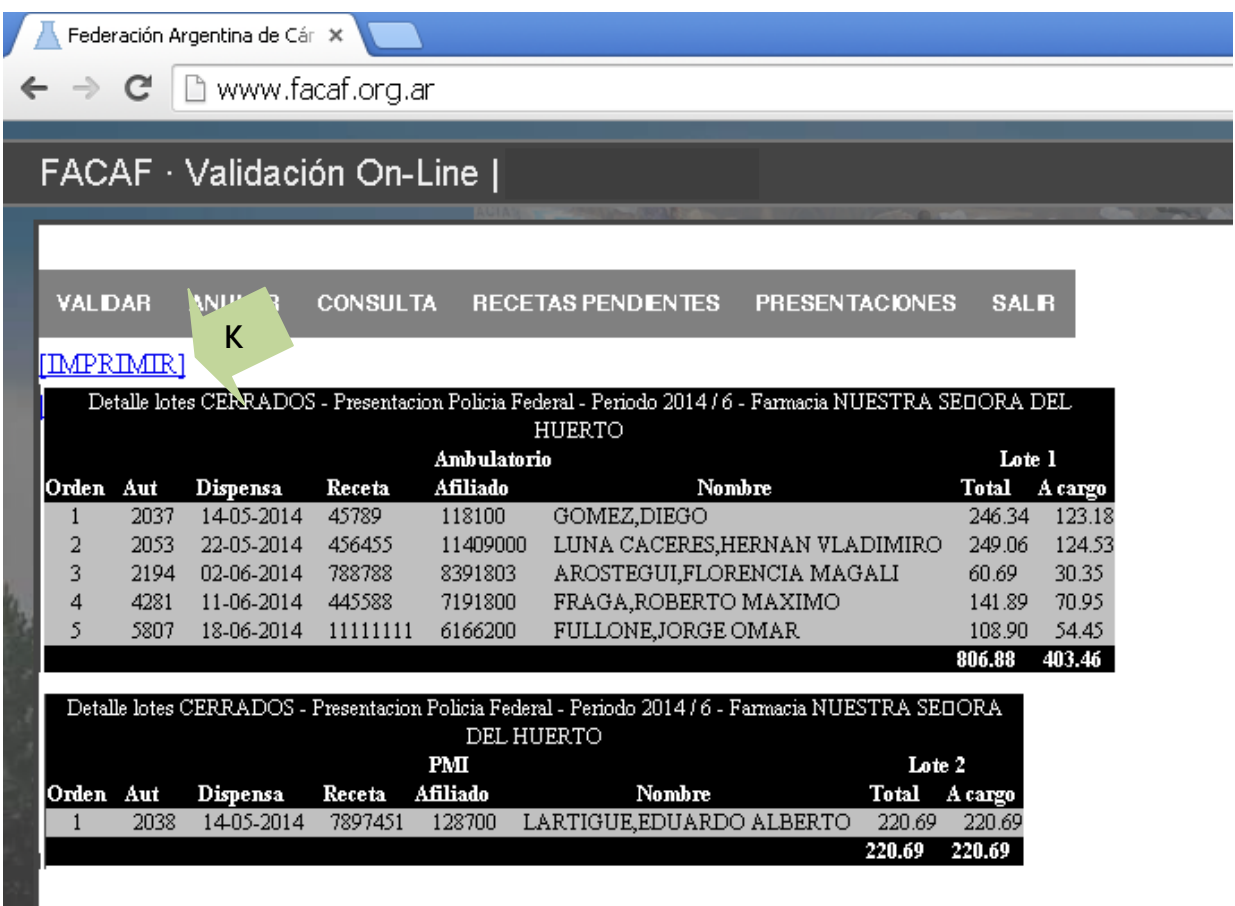

El sistema brinda la posibilidad de imprimir el detalle de las recetas a presentar, separadas por plan (**L**). Si desea más de una copia modificar la opción correspondiente (**M**) También puede cancelar esta impresión (**N**)

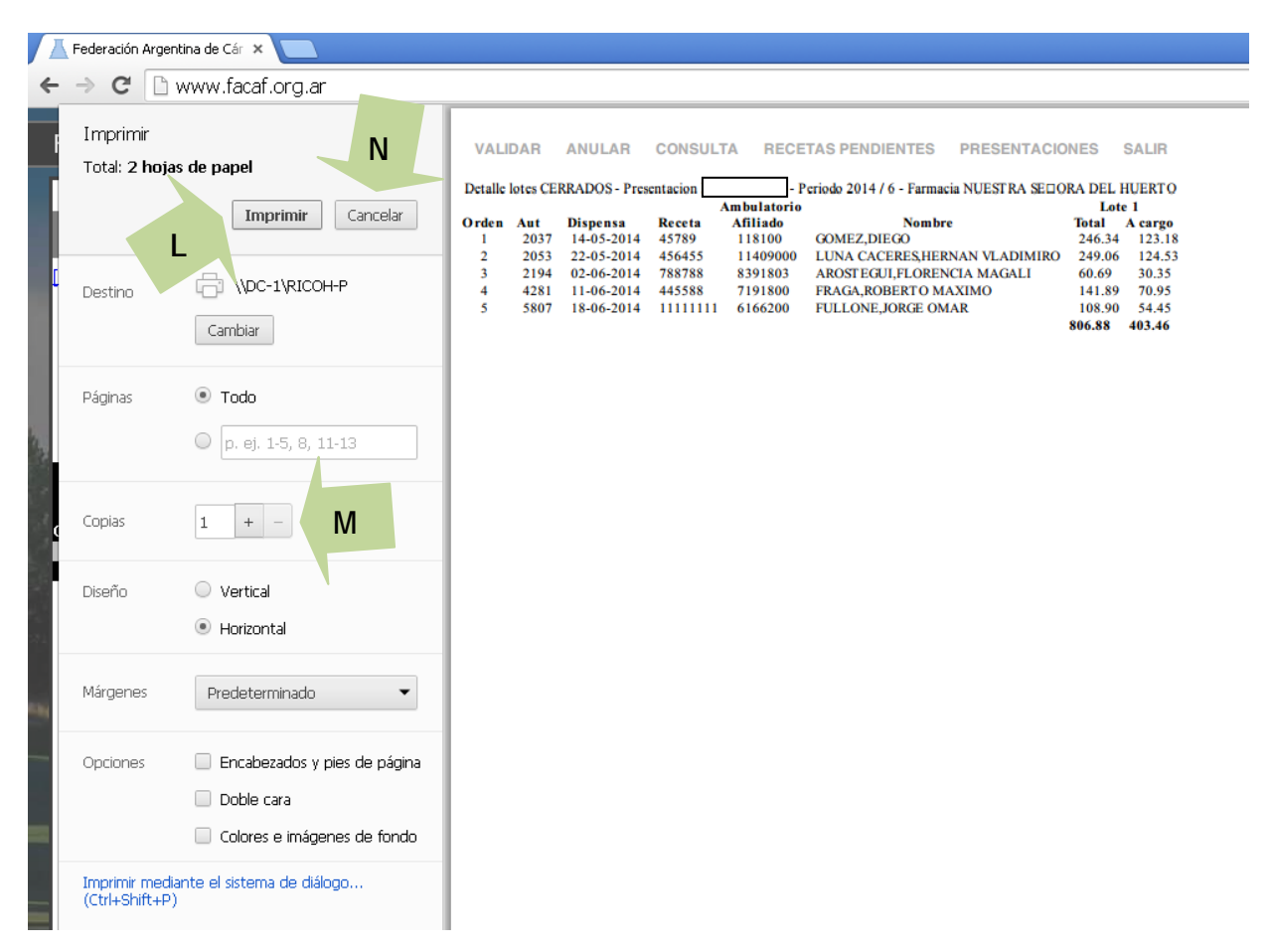

## **IMPRESIÓN DE CARÁTULAS DE PRESENTACIÓN**

Luego de cerrar la presentación seleccionar la opción "VER CARÁTULAS" (**O**)

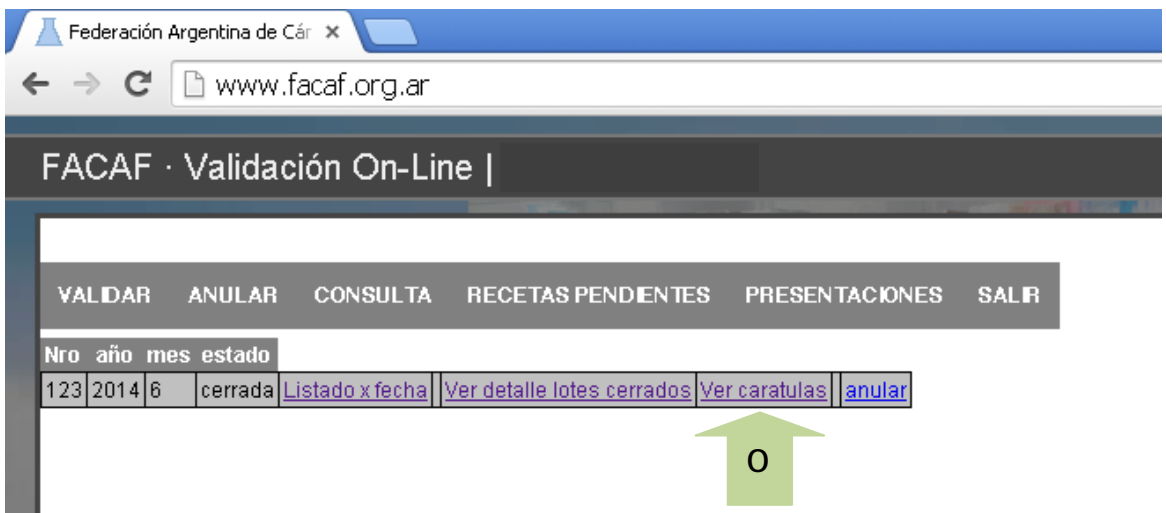

Indicar las carátulas que desea imprimir, tildando los casilleros correspondientes (**P**) y posteriormente haga click en la opción "VISTA PREVIA DE LOS LOTES A IMPRIMIR" (**Q**)

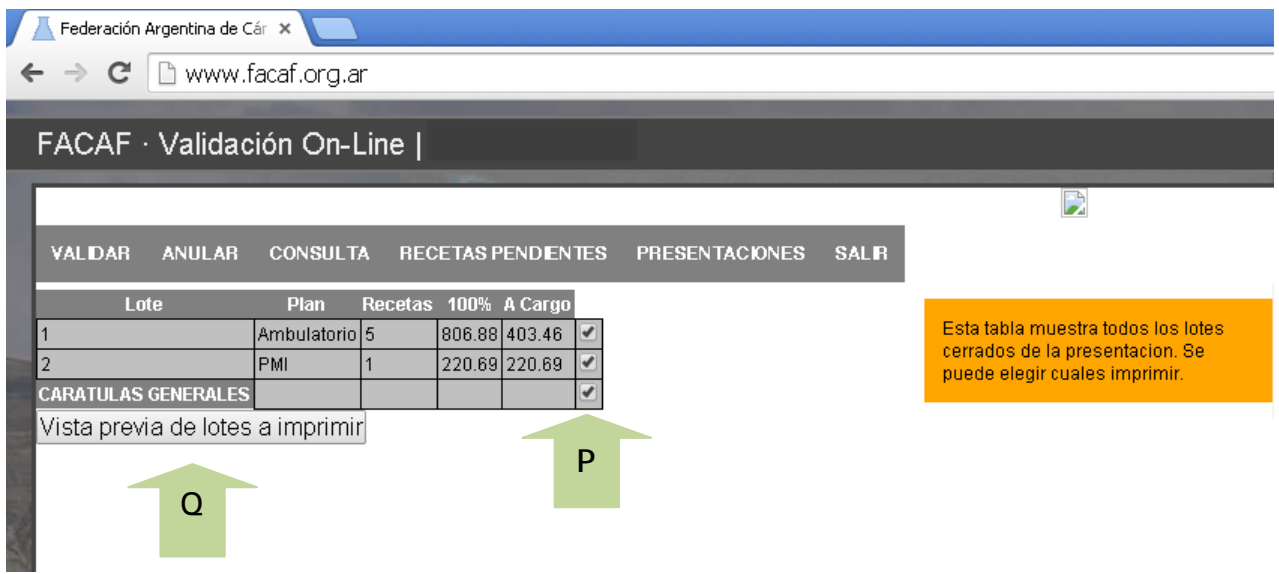

Para el caso de necesitar anular una presentación, hacer click en la opción "ANULAR"(**R**) . Esta acción eliminará todos los pasos realizados, debiendo reiniciar el cierre desde la opción "RECETAS PENDIENTES"

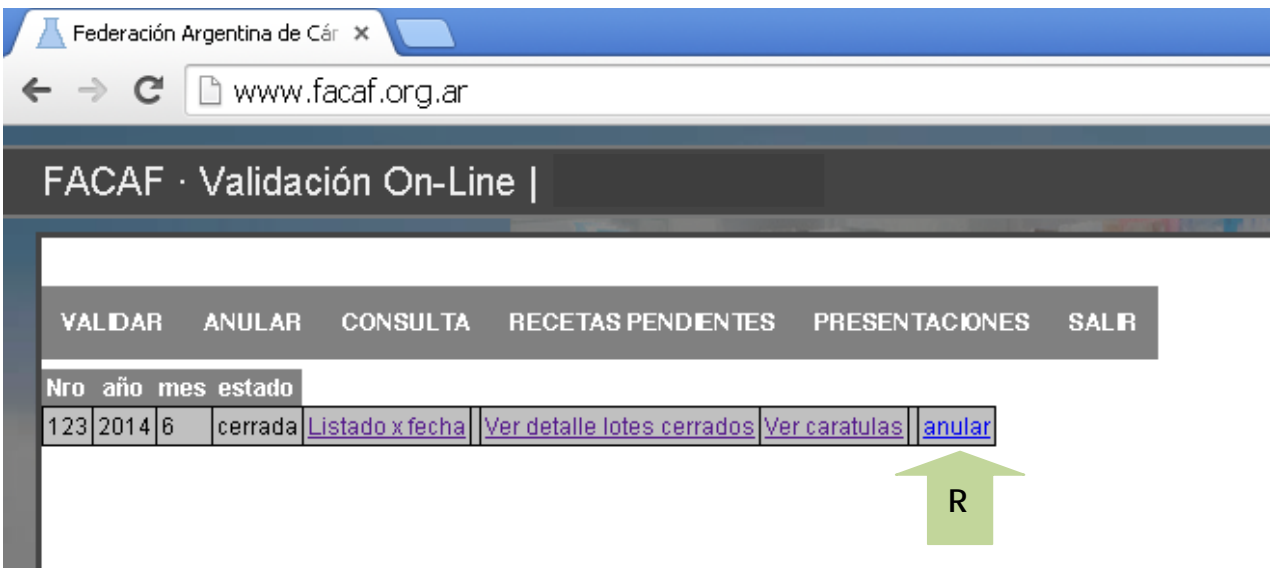